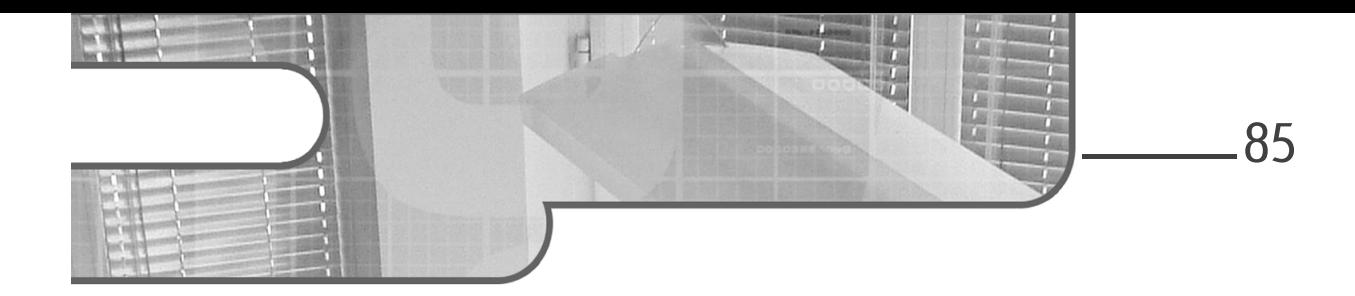

# **Chapitre 4 Le texte**

#### 1. L'objectif

Bootstrap propose une série de règles CSS pour la mise en forme typographique du texte. Nous allons passer en revue toutes ces règles CSS.

#### **2.L'uniformisation des affichages**

#### **2.1 Le rendu des navigateurs**

Comme nous l'avons déjà évoqué précédemment, les navigateurs n'ont pas tous le même rendu pour toutes les propriétés des CSS. Il existe encore des différences plus ou moins importantes. Il convient donc d'uniformiser ces rendus.

C'est l'objectif des styles **Reboot** de Bootstrap. Sachez que **Reboot** est basé sur la feuille de styles **Normalize** de Nicolas Gallagher (https:// necolas.github.io/normalize.css/).

#### **2.2 Le corps de la page**

Avec Reboot, les éléments <html> et <body> se voient attribuer plusieurs règles par défaut.

Les polices de caractères ciblent les principaux navigateurs pour un affichage optimal. Bootstrap utilise **San Francisco** pour iOS, **Segoe UI** pour Windows, **Roboto** pour Android, et **Helvetica Neue** et **Arial** pour les autres OS. La taille de caractères est basée sur 16 pixels, avec la valeur 1 rem.

L'élément <body> utilise un interligne line-height: 1.5, une couleur de caractères sombre color: #212529, un alignement du texte textalign: left et une couleur d'arrière-plan blanche backgroundcolor: #fff.

Pour la mise en page, tous les éléments utilisent la propriété box-sizing: border-box.

Bien sûr, tous les éléments inclus vont hériter de ces propriétés globales, sauf s'ils redéfinissent leurs propres valeurs.

#### **2.3 Les marges des en-têtes, des paragraphes, des listes et du texte préformaté**

Les en-têtes <h1> à <h6> et les paragraphes <p> n'ont pas de marge supérieure. La marge inférieure des en-têtes a pour valeur margin-bottom: .5rem et celle des paragraphes est définie à 1rem.

Les listes <ul>, <ol> et <dl> n'ont pas de marge supérieure, mais une marge inférieure définie à margin-bottom: 1rem. Les listes imbriquées n'ont pas de marge inférieure.

Le texte préformaté <pre> n'a pas de marge supérieure, mais une marge inférieure définie à margin-bottom: 1rem.

Chapitre 4

## **2.4D'autres éléments**

Dans les tableaux, les titres, l'alignement du texte, les bordures et le remplissage sont uniformisés. Les formulaires ont de nombreuses propriétés impactées par le **Reboot**. D'autres éléments, comme <address>, <blockquote>, <abbr> et <summary>, ont aussi des propriétés ajustées.

### **3.Les règles CSS pour les en-têtes**

Les exemples à télécharger sont dans le dossier **04-Typographie- 01**.

#### **3.1 Les sélecteurs d'éléments des en-têtes**

```
Remarque
```
*Bootstrap propose une mise en forme de tous les en-têtes, de <h1>* $\dot{a}$  *<h6>.* 

Voici les règles CSS communes aux en-têtes :

```
h6, h5, h4, h3, h2, h1 {
 margin-top: 0;
  margin-bottom: 0.5rem;
  font-weight: 500;
  line-height: 1.2;
 }
```
Voici les tailles de caractères utilisées :

```
h1 {
  font-size: 2.5rem;
}
h2 {
 font-size: 2rem;
}
h3 {
 font-size: 1.75rem;
}
h4 {
  font-size: 1.5rem;
}
```
# **Bootstrap 5**

Un framework pour concevoir vos sites web

```
h5 {
  font-size: 1.25rem;
}
h6 {
  font-size: 1rem;
}
```
Voici un exemple simple d'utilisation des en-têtes <h1> à <h6> :

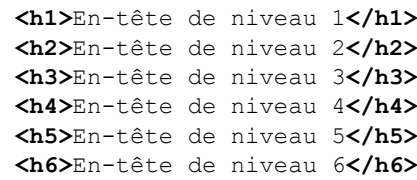

Voici l'affichage obtenu :

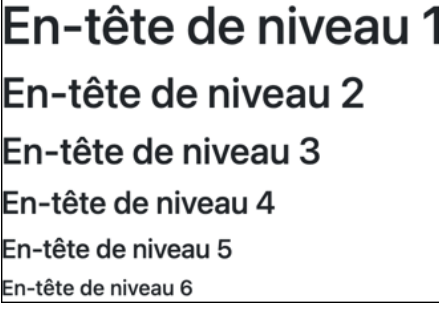

#### **3.2 Les sélecteurs de classes des en-têtes**

Bootstrap propose des classes nommées .h1, .h2, .h3, .h4, .h5 et .h6, qui utilisent les mêmes propriétés que les en-têtes vus précédemment.

Ces classes peuvent s'utiliser dans des paragraphes par exemple :

```
\langle p \rangle class="h1">Paragraphe avec la classe \langle code \rangle.h1\langle code \rangle\langle p \rangle class="h2">Paragraphe avec la classe \langle \text{code>}.h2\langle \text{code>}\langle p\rangle \rangle\langle \phi \rangle class="h3">Paragraphe avec la classe \langle \text{code} \rangle.h3\langle \text{code} \rangle<p class="h4">Paragraphe avec la classe <code>.h4</code></p>
<p class="h5">Paragraphe avec la classe <code>.h5</code></p>
p > p class="h6">Paragraphe avec la classe <code>.h6</code></p>
```
# **Le texte** 89

Chapitre 4

Voici l'affichage obtenu :

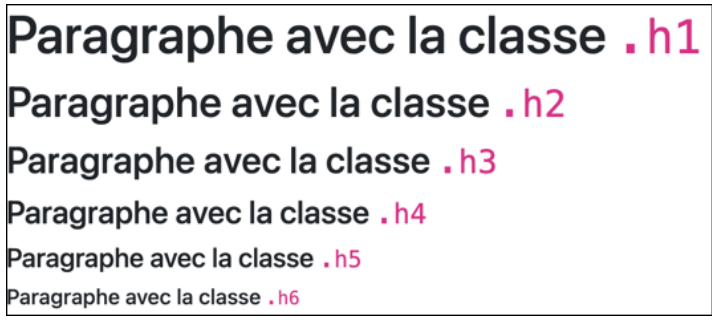

# **3.3 L'affichage de grands en-têtes**

Bootstrap propose des classes spéciales pour afficher les en-têtes avec une grande taille de caractères. Dans les éléments <h1> à <h6>, il faut ajouter les classes .display-1 à .display-6.

Voici le code de l'exemple :

**<h1** class="display-1"**>**Affichage de niveau 1**</h1> <h2** class="display-2"**>**Affichage de niveau 2**</h2> <h3** class="display-3"**>**Affichage de niveau 3**</h3> <h4** class="display-4"**>**Affichage de niveau 4**</h4>**

Voici l'affichage obtenu :

Affichage de niveau 1 Affichage de niveau 2 Affichage de niveau 3 Affichage de niveau 4

Un framework pour concevoir vos sites web

#### **4.Les paragraphes**

Bootstrap propose une mise en forme spéciale pour mettre en évidence certains paragraphes avec la classe .lead.

```
Remarque
```
*L'exemple à télécharger est dans le dossier 04-Typographie-02.*

Voici le code de l'exemple :

```
<p>Etiam porta sem malesuada...</p>
<p class="lead">Etiam porta sem malesuada...</p>
<p>Etiam porta sem malesuada...</p>
```
Voici l'affichage obtenu :

```
Etiam porta sem malesuada magna mollis euismod. Integer posuere erat a ante venenatis dapibus posuere velit aliquet.
Etiam porta sem malesuada magna mollis euismod. Integer posuere erat a ante venenatis dapibus posuere velit aliquet.
Etiam porta sem malesuada magna mollis euismod. Integer posuere erat a ante venenatis dapibus posuere velit aliquet.
```
Les paragraphes <p> utilisent les propriétés de **Reboot** évoquées précédemment :

```
p {
   margin-top: 0;
   margin-bottom: 1rem;
}
```
Dans notre exemple, le deuxième paragraphe utilise la classe .lead, dont voici les propriétés :

```
.lead {
 font-size: 1.25rem;
  font-weight: 300;
}
```
Chapitre 4

### **5.Les mises en évidence**

Bootstrap propose des mises en forme spécifiques pour les mises en évidence de textes dans des paragraphes.

Remarque

*L'exemple à télécharger est dans le dossier 04-Typographie-03.*

Voici le code de l'exemple :

```
<p>Cras mattis <mark>consectetur</mark> purus sit amet fermentum.</p>
<p>Cras mattis <del>consectetur</del> purus sit amet fermentum.</p>
<p>Cras mattis <s>consectetur</s> purus sit amet fermentum.</p>
<p>Cras mattis <ins>consectetur</ins> purus sit amet fermentum.</p>
<p>Cras mattis <u>consectetur</u> purus sit amet fermentum.</p>
<p>Cras mattis <small>consectetur</small> purus sit amet fermentum.</p>
<p>Cras mattis <strong>consectetur</strong> purus sit amet fermentum.</p>
<p>Cras mattis <em>consectetur</em> purus sit amet fermentum.</p>
```
Voici l'affichage obtenu :

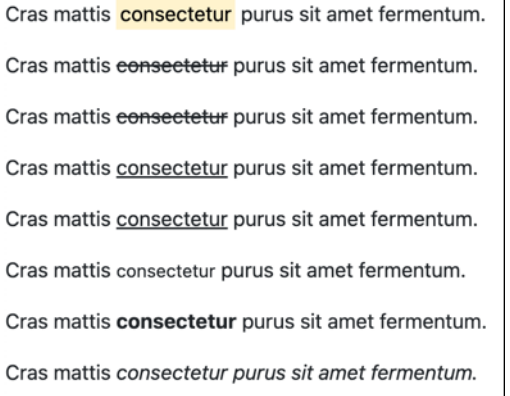

Servez des outils d'analyse de code de vos navigateurs pour lister toutes les propriétés et les valeurs utilisées dans ces classes.